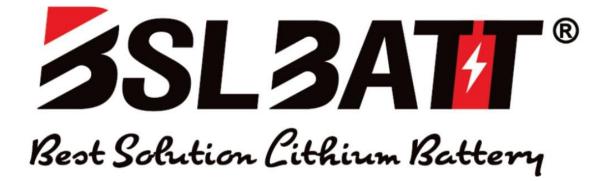

USER MANUAL

5.1KWH LITHIUM-ION BATTERY

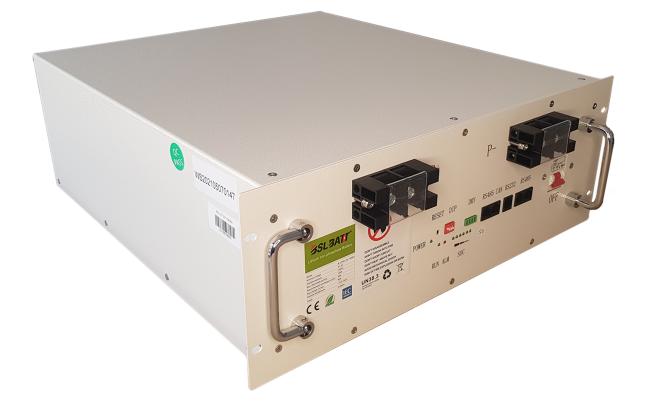

# SAFETY GUIDELINES

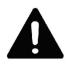

Work or maintenance on the BSL battery should be carried out by qualified personnel only. Do not attempt to open or dismantle battery and/or cells.

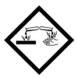

The electrolyte contained in the battery cells is highly corrosive. In the event of any damage to or leakage from the cells, treat contents with care, do not allow contact with exposed skin or eyes. DO NOT INGEST.

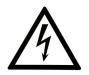

The terminals of the BSL battery should always be considered live, therefore do not place tools or any other items across the terminals. Do not pierce, short or damage the terminals in any way. Do not touch the terminals of the battery.

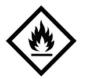

Fire Hazard: Do not discharge battery below specified minimum level as this poses an increased fire risk. Do not attempt to charge a swollen or damaged battery. In the event of fire, a  $CO_2$  or Dry Powder extinguisher should be used. Class D extinguishers are not suitable.

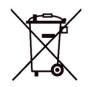

Dispose of batteries through the proper local regulations. Not suitable for regular refuse/recycling.

# Contents

| 1            | Pin  | out di   | lagram                                     | 1        |
|--------------|------|----------|--------------------------------------------|----------|
| <b>2</b>     | Bat  | tery se  | et-up                                      | <b>2</b> |
|              | 2.1  | Genera   | al                                         | 2        |
|              |      | 2.1.1    | Turning battery on and off                 | 2        |
|              |      | 2.1.2    | CAN communication                          | 2        |
|              |      | 2.1.3    | Smart shunt                                | 2        |
|              |      | 2.1.4    | Dry contacts                               | 2        |
|              |      | 2.1.5    | Other ports                                | 2        |
|              | 2.2  | Multip   | ble batteries                              | 3        |
|              |      | 2.2.1    | Max number of parallel batteries           | 3        |
|              |      | 2.2.2    | Installing multiple batteries              | 3        |
|              |      | 2.2.3    | Cable sizing with multiple batteries       | 3        |
|              |      | 2.2.4    | Dip switch settings for multiple batteries | 3        |
| 3            | Inve | erter se | et-up                                      | 4        |
|              | 3.1  |          | ries per inverter size                     | 4        |
|              | 3.2  |          | ry set-up on Victron GX device             | 4        |
| 4            | Inve | erter se | ettings (Victron)                          | 5        |
|              | 4.1  |          | al Tab                                     | 5        |
|              | 4.2  |          | fab                                        | 5        |
|              | 4.3  |          | er Tab                                     | 6        |
|              | 4.4  | Charge   | er Tab                                     | 6        |
|              | 4.5  | 0        | ant tab (a)                                | 7        |
|              | 4.6  |          | ant tab $(b)$                              | 7        |
|              | 4.7  |          | ant tab $(c)$                              | 8        |
|              | 4.8  |          | ant tab $(d)$                              | 8        |
|              | 4.9  |          | ant tab $(e)$                              | 9        |
|              | 4.10 |          | ant tab $(f)$                              | 9        |
| <b>5</b>     | Oth  | er spe   | cifications                                | 10       |
| $\mathbf{L}$ | ist  | of Fi    | gures                                      |          |

| 1 | Pin-out diagram | for 5.1kWh B | SL battery. | <br> |  |  |  |  |  | 1 |
|---|-----------------|--------------|-------------|------|--|--|--|--|--|---|
|   |                 |              | . <u>.</u>  |      |  |  |  |  |  |   |

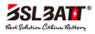

## 1 Pin out diagram

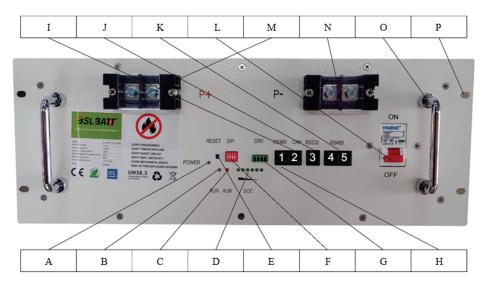

Figure 1: Pin-out diagram for 5.1kWh BSL battery.

- A Power indicator light
- B Run light (battery activity)
- C Alarm indicator light
- D State of charge indicator lights
- E Reset switch (BMS Power button)
- F Dip switches for parallel connection
- G Dry Contacts (mostly unused)
- H RS485 Left port (Port 1)
- I CAN Port (Port 2)
- J RS232 Port (Unused)
- K RS485 Right Ports (Ports 4 & 5)
- L Circuit breaker (terminal power)
- M Positive terminal
- N Negative terminal
- O Carry handles
- P Mounting holes

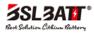

## 2 Battery set-up

### 2.1 General

#### 2.1.1 Turning battery on and off

The battery can be switched on or off by holding down the small recessed button marked "RESET".

#### 2.1.2 CAN communication

A VE.Can to CAN-bus BMS "Type B" cable is required for CAN-Bus communication between the BSL battery and the Victron GX device. Some inverters will use different cable configuration, please check this with inverter suppliers.(Black to inverter/GX device, red to battery).

| Function | Victron <u>VE.Can</u> Side (GX) | Battery side |
|----------|---------------------------------|--------------|
| GND      | Pin 3                           | Pin 2        |
| CAN - L  | Pin 8                           | Pin 5        |
| CAN - H  | Pin 7                           | Pin 4        |

#### 2.1.3 Smart shunt

A Battery Monitoring Device (Victron BMV/Smartshunt) is not required as State of Charge (SOC) is sent to the GX device via the CAN-Bus cable.

#### 2.1.4 Dry contacts

Dry Contacts are mostly unused, but for communication with some non-smart systems please see the table below. Working current should be less than 2A, mainly to connect with an external indicator light or buzzer.

| PIN1 to PIN2 | Always open, will close with low battery signal       |
|--------------|-------------------------------------------------------|
| PIN3 to PIN4 | Always Open, will close with fault/protection signal. |

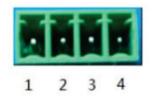

### 2.1.5 Other ports

Port 1 (RS485) and port 3 (RS232) are used for programming and retrieving information only and must be left open.

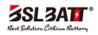

### 2.2 Multiple batteries

#### 2.2.1 Max number of parallel batteries

A maximum of 15 batteries can be connected in parallel. Each battery will require a unique binary address which can be setup via the dip-switches located on the front of the battery.

#### 2.2.2 Installing multiple batteries

When installing more than one battery in parallel, a standard RJ45 patch network cable will be required for inter-battery communication. These cables will need to be connected to port 4 or 5 between all the connected batteries. The ports are paralleled therefore any port can be used for in or out connection.

#### 2.2.3 Cable sizing with multiple batteries

It is recommended to make use of a common rail bus-bar when more than 4 batteries are to be installed. All positive cables running between the battery and bus-bar must be the same length and all negative cables must be the same length. The batteries should be evenly grouped where possible.

The recommended battery cable sizes from the batteries (going to the inverter) in parallel are as follows: 1 battery -  $35mm^2$ , 2 batteries -  $50mm^2$ , 3 batteries -  $70mm^2$  or  $2 \times 35mm^2$ , 4 batteries -  $95mm^2$  or  $2 \times 50mm^2$ 

| Address |     | DIP swit | ch position | Note |                    |
|---------|-----|----------|-------------|------|--------------------|
|         | #1  | #2       | #3          | #4   |                    |
| 0       | ON  | OFF      | OFF         | OFF  | stand-alone<br>use |
| 1       | ON  | OFF      | OFF         | OFF  | master Pack        |
| 2       | OFF | ON       | OFF         | OFF  | Auxiliary Pack1    |
| 3       | ON  | ON       | OFF         | OFF  | Auxiliary Pack2    |
| 4       | OFF | OFF      | ON          | OFF  | Auxiliary Pack3    |
| 5       | ON  | OFF      | ON          | OFF  | Auxiliary Pack4    |
| 6       | OFF | ON       | ON          | OFF  | Auxiliary Pack5    |
| 7       | ON  | ON       | ON          | OFF  | Auxiliary Pack6    |
| 8       | OFF | OFF      | OFF         | ON   | Auxiliary Pack7    |
| 9       | ON  | OFF      | OFF         | ON   | Auxiliary Pack8    |
| 10      | OFF | ON       | OFF         | ON   | Auxiliary Pack9    |
| 11      | ON  | ON       | OFF         | ON   | Auxiliary Pack10   |
| 12      | OFF | OFF      | ON          | ON   | Auxiliary Pack11   |
| 13      | ON  | OFF      | ON          | ON   | Auxiliary Pack12   |
| 14      | OFF | ON       | ON          | ON   | Auxiliary Pack13   |
| 15      | ON  | ON       | ON          | ON   | Auxiliary Pack14   |

#### 2.2.4 Dip switch settings for multiple batteries

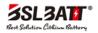

### 3 Inverter set-up

#### 3.1 Batteries per inverter size

| Inverter size | Recommended N.O. batteries | Minimum N.O. of batteries |
|---------------|----------------------------|---------------------------|
| 15kVA         | 4                          | 3                         |
| 10kVA         | 3                          | 2                         |
| 8kVA          | 2                          | 2                         |
| 5kVA          | 1                          | 1                         |
| 3kVA          | 1                          | 1                         |

### 3.2 Battery set-up on Victron GX device

- 1. The VE.Can to CAN-bus BMS Type B cable needs to be connected to the VE-Can port on the GX device and the second unused VE.Can port needs to be terminated with the Victron blue terminator. Ensure that the cable is marked CCGX at the end.
- 2. Press the enter button on the GX device. This should take you to the device list page. Scroll down to settings, press enter, and scroll to services and press enter again. Navigate to the CAN settings and change the CAN speed from 250 KB to 500 KB.
- 3. Scroll to DVCC and select Switch DVCC on. Flag SHARED VOLTAGE SENSE and CHARGE LIMIT. Set CCL (charge current limit) to **50 amps/battery.**
- 4. Navigate back to the device list and the BSL battery should appear on the device list.
- 5. Select the BSL battery set the parameters as follows:
  - Charge Voltage 54.5V.
  - Charge Current Limit: 80A per battery.
  - Discharge Current Limit: 150A per battery.

| <              | DVCC             | ্ন 08:38      | hotkeys |
|----------------|------------------|---------------|---------|
| DVCC           |                  | Forced on     |         |
| Limit charge c | urrent           | $\bigcirc$    |         |
| Maximum cha    | rge current      | 100A          | esc ←   |
| SVS - Shared v | voltage sense    | Forced off    |         |
| STS - Shared t | emperature sense | Forced off    |         |
| SCS - Shared o | current sense    |               |         |
| <u>네</u> Pag   | es ^             | <b>≡</b> Menu |         |
|                |                  |               |         |

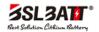

## 4 Inverter settings (Victron)

### 4.1 General Tab

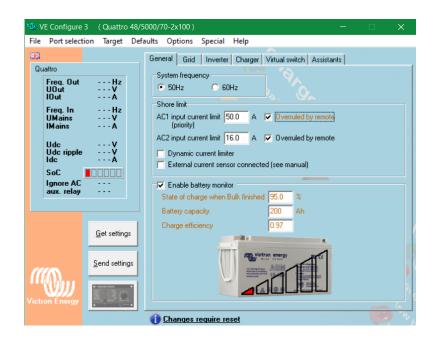

### 4.2 Grid Tab

| VE Configure 3<br>File Port selection | /3000/35-2x50) —<br>aults Options Special Help                                                                                                    | • × |
|---------------------------------------|----------------------------------------------------------------------------------------------------|-----|
| MultiPlus                             | General       Grid       Inverter       Charger       Vitual switch       Assistants         Grid code selection       Country / grid code standard       Other:       not compliant to any grid code standard         Dther:       not compliant to any grid code standard       Other:       not compliant to any grid code standard         Loss Off Mains (LOM) detection       LOM detection AC input 1       Type B (safe)       Image: Type B (safe)         Note:       Click here for more info on LOM.       Image: Dot AC input 1       Type B (safe)       Image: Dot AC input 1 |     |
| Viction Energy                        | Transfer switch         ✓ Accept wide input frequency range (45-65 Hz)         AC low disconnect       195         V       AC high connect       260         V       AC high disconnect       265         V       UPS function                                                                                                    |     |

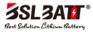

### 4.3 Inverter Tab

| $^{\circ}\overline{\mathcal{B}}^{\circ}$ / | /E Configure              | 3 (Quattro   | 48/5 | 5000/70-2x100) — 🗆 🗙                                    |    |
|--------------------------------------------|---------------------------|--------------|------|---------------------------------------------------------|----|
| File                                       | Port select               | ion Target   | Defa | faults Options Special Help                             |    |
|                                            |                           |              |      | General Grid Inverter Charger Virtual switch Assistants |    |
| Qu                                         | attro                     |              |      | PowerAssist                                             |    |
|                                            | Freq. Out<br>UOut<br>IOut | Hz<br>V<br>A |      | Inverter output voltage 230 V<br>Ground relay           |    |
|                                            | Freq. In<br>UMains        | Hz           |      | DC input low shut-down 48.00 V 🔽 shut-down on SOC       |    |
|                                            | IMains                    | <b>A</b>     |      | DC input low restart 52.00 V SDC low shut-down 10.0 %   |    |
|                                            | Udc<br>Udc ripple         | <b>v</b>     |      | DC input low pre-alarm 49.00 V SOC low restart 18.0 %   |    |
|                                            | Idc                       | À            |      | Do not restart after short-circuit (VDE 2510-2 safety)  |    |
|                                            | SoC                       |              |      |                                                         |    |
|                                            | Ignore AC<br>aux. relay   |              |      | enable AES                                              |    |
|                                            |                           |              |      | Start AES when load lower than 69 W                     |    |
|                                            |                           |              |      | Stop AES when load 12 W higher than start level.        |    |
|                                            |                           | Get setting  | s    | AES type A A A A A A                                    |    |
|                                            |                           |              |      | modified sine wave                                      |    |
|                                            |                           | Send settin  | as l |                                                         |    |
| 11                                         | A L                       |              |      | • search mode • • • • • • • • • • • • • • • • • • •     | 2  |
|                                            | WIII                      | •            |      |                                                         | ٩, |
|                                            | on Energy                 |              |      |                                                         |    |
|                                            |                           |              | _    | 1 Changes require reset                                 | r, |

## 4.4 Charger Tab

| 🐿 VE Configure 3 🕧  | Quattro 48/5000/70-2x100 )                                                              | —       |      | ×  |
|---------------------|-----------------------------------------------------------------------------------------|---------|------|----|
| File Port selection | Target Defaults Options Special Help                                                    |         |      |    |
|                     | General Grid Inverter Charger Virtual switch Assista                                    | nts     |      |    |
| Quattro             | Enable charger                                                                          |         |      |    |
| UOut -              | Hz    V    A     Stop after excessive bulk     Stop after excessive bulk                |         |      |    |
| UMains -            | Hz<br>V<br>A                                                                            |         |      |    |
| Udc                 | V<br>V<br>A Charge curve Fixed                                                          |         |      |    |
| SoC 📕 🗌             | Absorption voltage 55.00 V Repeated absorption time                                     | 1.00    | Hr   |    |
| Ignore AC           | Float voltage 54.80 V Repeated absorption interv<br>Charge current 45 A Absorption time | al 7.00 | Days |    |
|                     | Stop charger below -20.5 deg C                                                          | 1.      |      |    |
| -                   | nd settings                                                                             |         | ∩    | -  |
|                     |                                                                                         |         |      | -  |
|                     | () Changes require reset                                                                |         |      | w, |

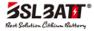

## 4.5 Assistant tab (a)

| le Portsele<br>Fa | ection Target Defaults Options Special Help<br>General Grid Inverter Charger Virtual switch Assistants                                                                                                    | 1                |
|-------------------|----------------------------------------------------------------------------------------------------|------------------|
| MultiPlus         | Se ESS (Energy Storage System) —                                                                                                    | ×                |
|                   | Battery system Please select your system                                                                                                    |                  |
|                   | System uses DPzS or DPzV batteries     System uses Gel or AGM batteries     System uses LiFePo4 batteries with a VE.Bus BMS     System uses LiFePo4 batteries with a two-signal BMS                                                           | Ť                |
|                   | System uses LiFePo4 with other type BMS<br>(This can be either a BMS connected via CAN bus or a BMS system in which the<br>batteries are protected from high/low cell voltages by external equipment.)<br>System uses Redflow ZCell batteries | he 📕             |
|                   | Cancel </td <td></td>                                                                                                    |                  |
|                   | Summary Load assistant                                                                                                    | Delete assistant |

## 4.6 Assistant tab (b)

|                 | re 3 (MultiPlus 48/3000/35-2x50) —<br>ction Target Defaults Options Special Help                                              |         |
|-----------------|----------------------------------------------------------------------------------------------------|---------|
| 해요<br>MultiPlus | General Grid Inverter Charger Vitual switch Assistants<br>Assistant Configuration Assistant Tools                             |         |
|                 | <ul> <li>ESS (Energy Storage System) - </li> <li>A Battery capacity<br/>Please enter the correct battery capacity.</li> </ul> | Ť       |
|                 | The battery capacity of the system is Ah.                                                                                     | Ŧ       |
|                 | X Cancel << >>                                                                                                    |         |
| Victron Energy  | Start assistant         Save assistant         Delete as           Summary         Load assistant                             | sistant |
|                 | Changes require reset                                                                                                    | CO N    |

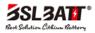

## 4.7 Assistant tab (c)

|                | re 3 (MultiPlus 48/3000/35-2x50) —                                                                                                    |           | ×  |
|----------------|----------------------------------------------------------------------------------------------------|-----------|----|
| File Port sele | ction Target Defaults Options Special Help                                                                                                    |           |    |
| MultiPlus      | General Grid Inverter Charger Virtual switch Assistants                                                                                                    | _         |    |
|                | 🐿 ESS (Energy Storage System) - 🗆 🗙                                                                                                    |           |    |
|                | VEConfigure battery type selection<br>Some VEConfigure settings do not (exactly) correspond with the battery default settings for<br>Li-lon.<br>Would you like the assistant to change the default battery type in VEConfigure?<br>(If you decide to let the assistant change the battery type, a summary of the changed<br>settings will be displayed when the assistant is finished.) | Ť         |    |
|                | <ul> <li>Do not change battery type</li> <li>Change battery type as suggested</li> </ul>                                                                                                    | Ŧ         |    |
|                | X Cancel << >>                                                                                                    | 1         |    |
| ((()))         | Start assistant Save assistant Delete                                                                                                    | assistant |    |
|                | Summary Load assistant                                                                                                    |           |    |
|                | 1 Changes require reset                                                                                                    | 9         | w, |

### 4.8 Assistant tab (d)

|                | e 3 (MultiPlus 48/3000/35-2x50) —<br>tion Target Defaults Options Special Help                                                                                                    | · 🗆 🗙           |
|----------------|----------------------------------------------------------------------------------------------------|-----------------|
|                |                                                                                                    | ×               |
| MultiPlus      | Sustain voltage<br>When batteries are left in a deep discharged state during a prolonged period, there is a<br>severe chance that they will be damaged.<br>To prevent this, the sustain mechanism will kick in and keep the batteries at a minimum<br>voltage by charging them with a small current whenever necessary.<br>For more info, refer to the controlling depth of discharge chapter of the Energy Storage<br>manual.<br>Sustain voltage 50.00 V. | ↑<br>↓          |
| Victron Energy | Cancel << >><br>Start assistant Save assistant De<br>Summary Load assistant                                                                                                    | elete assistant |
|                | Changes require reset                                                                                                    | - "h            |

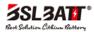

## 4.9 Assistant tab (e)

| 💁 VE Configu   | 📽 ESS (Energy Storage System) — 🗆 🗙                                                                                                    |             |
|----------------|----------------------------------------------------------------------------------------------------|-------------|
| File Port sele | Dynamic cut-off<br>This assistant uses so called dynamic cut-off.<br>That is, the 'DC input low shut-down' level depends on the battery discharge current.<br>There will normally be no need to adjust the curve used for this!<br>Just accept below values which are already optimized for the selected battery type.<br>In rare cases it might be advantageous to modify the curve. This can be done by changing<br>the values below.<br>Note:<br>* Because dynamic cut-off is used, the ''DC input low shut-down'' related parameters in<br>VEConfigure are ignored.<br>0.005 C = $\frac{47.00}{47.00}$ V<br>0.7 C = $\frac{47.00}{47.00}$ V | ↑<br>↓      |
|                | X Cancel << >>                                                                                                    |             |
| Victron Energy | Start assistant         Save assistant         Delete           Summary         Load assistant                                                                                                    | e assistant |
|                | Changes require reset                                                                                                    | C. h        |

## 4.10 Assistant tab (f)

|                | rre 3 (MultiPlus 48/3000/35-2x50) —<br>ection Target Defaults Options Special Help                                                                                                    | ×       |
|----------------|----------------------------------------------------------------------------------------------------|---------|
|                | 🐿 ESS (Energy Storage System) — 🗆 🗙                                                                                                    |         |
| MultiPlus      | Restart offset         When inverting is stopped due to low battery, the battery voltage must rise above a certain level before inverting is allowed again.         This level is determined as an offset to cut-off(0).         (cut-off(0) is the cut-off voltage corresponding with a DC discharge of 0A.)         Note:         This same value is used as an offset to the cut-off voltage to determine the low bat Pre-Alarm indication)         Inverting is allowed again when voltage rises 1.20 V above cut-off(0). | ↑<br>↓  |
|                | Cancel << >>                                                                                                    |         |
|                | Start assistant         Save assistant         Delete assistant           Summary         Load assistant                                                                                                    | sistant |
| Freedom Energy | Changes require reset                                                                                                    |         |

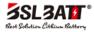

# 5 Other specifications

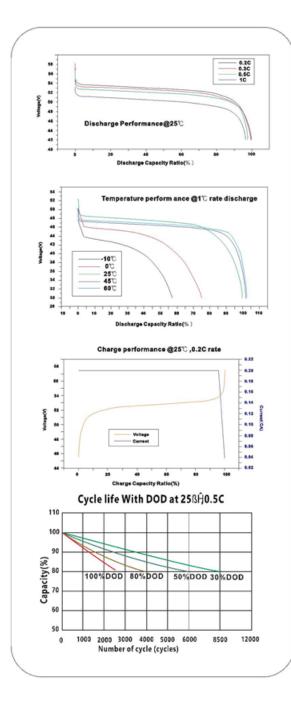

| ELECTRICAL SPECIFICATIONS        |               |
|----------------------------------|---------------|
| Nominal Voltage                  | 51.2V (16S)   |
| Nominal Capacity                 | 100 AH        |
| Energy                           | 5120 WH       |
| Efficiency                       | 99%           |
| Self Discharge                   | <1% per Month |
| DISCHARGE SPECIFICATIONS         |               |
| Max. Discharge current           | 105A          |
| Max. continues Discharge current | 90A           |
| RecommendDischarge current       | 90A           |
| Voltage at end ofDischarge       | 47-48V        |
| TEMPERATURE SPECIFICATIONS       |               |
| Discharge Temperature            | (-20~60)      |
| Charge Temperature               | (0~45 )       |
| Storage Temperature              | (-20~55)      |

| Dimensions (L x W x H)            | 442*520*177MM    |  |
|-----------------------------------|------------------|--|
| Weight                            | 45KG             |  |
| Case Material                     | Steel            |  |
| Cell Type                         | Prismatic        |  |
| Chemistry                         | LiFePO4          |  |
| CHARGE SPECIFICATIONS             |                  |  |
| <b>Recommended Charge Current</b> | 50A              |  |
| Maximum Charge Current            | 80A              |  |
| Recommended Charge Voltage        | 55V              |  |
| COMPLIANCE SPECIFICATIONS         |                  |  |
|                                   | CE (battery)     |  |
|                                   |                  |  |
| Certifications                    | UN38.3 (battery) |  |
| Certifications                    |                  |  |

www.lithium-battery-factory.com

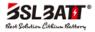